### **AutoCAD Crack [Win/Mac] [2022-Latest]**

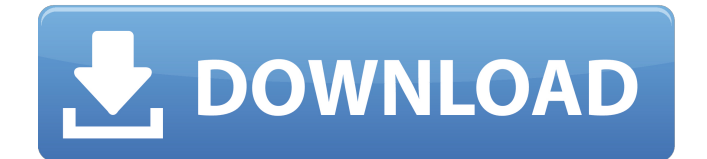

### **AutoCAD Crack Keygen For (LifeTime) Download [Latest-2022]**

In 2002, Autodesk acquired Anex Software. In 2005, the software was rebranded as AutoCAD Activation Code. In 2013, Autodesk announced that they would discontinue the AutoCAD product line, instead focusing on their other products. In 2018, Autodesk announced that the AutoCAD product line would be rebranded as AutoCAD LT. Version History Notable versions include: Basic Features AutoCAD is a professional-level 3D CAD application. Like many CAD programs, it includes functions for drafting and design. AutoCAD also provides a variety of specialized tools, including support for sheet metal, electronic drawings, and more. CAD features include a 2D drafting and design toolset, 2D plotting, 3D modeling, and a BIM toolset. The toolset is divided into separate CAD modules. The Core module contains the bulk of the functionality of AutoCAD, including 2D drafting, 2D plotting, and 3D modeling. The User Interface module (UI) is for those who need customization, such as the user interface layout. The Utilities module contains the tools that are built into AutoCAD. And finally, the Application Services module (AS) is a set of tools that are not included in the Core module. The 2D drafting and design toolset is most often used for drafting and designing 2D drawings. These drawings are rendered as 2D graphics. These drawings are intended to be used as a reference in a process of creation of 2D drawings, but can be used as a reference for creating and editing 3D objects. In order to create and edit 3D objects, the user needs a third-party application that has been installed on the computer. The 2D plotting toolset is used for drawing graphs on plan and profile sheets. The graphs are represented by lines or geometric shapes. When creating a plan or profile drawing, the user must first create a profile sheet and then use the 2D plotting toolset to add lines and geometric shapes to the profile sheet. The basic interface of the profile sheet includes two drawing tabs for viewing and editing the line and geometric shapes on the profile sheet. The 3D modeling toolset is used for creating 3D objects. The 3D objects are modeled by the user in a 3D modeling workspace. The 3D objects are rendered as 2D graphics. The 3D modeling toolset is divided into two parts: the conceptual modeler and the param

### **AutoCAD**

InterGraph Architect and AutoCAD Intergraph Architect was an Autodesk product available for Autodesk AutoCAD that contains features for building graphics for 3D CAD, 2D sketching, and 2D design. It was primarily based on IGS and dbase technology. The last version was R2.1 BIMx technology was another Autodesk add-on that was written by Autodesk and offered the ability to integrate building information modeling (BIM) information into the program. It is based on ObjectARX technology. Autodesk BIMxR2014, which introduced BIMx technology, was released in December 2013. See also Comparison

of CAD editors for CAE List of commercially released vector graphics editors List of 3D graphics software References External links Category:Computer-aided design software Category:Dynamically linked library software for Linux Category:Dynamically linked library software for MacOS Category:Dynamically linked library software for Windows Category:Computer-aided design software for Linux Category:Free 3D graphics software Category:Free graphics software Category:Free software programmed in C++ Category:Graphics software that uses Qt Category:Software using the GPL license Category:Universal Windows Platform apps Category:Vector graphics editorsQ: Finding string within string If I have a string in memory (NSString), is there a simple way to see whether there's a string (including multi-line string) that's contained within it? I could do some fancy regex and manually parse it out, but I'm just wondering if there's something built-in to this process. Thanks. A: There are two problems with using regexps: 1. the memory overhead of the NSString class is too large for most small strings. 2. The regexp engine is totally unaware of the UTF8 character encoding. There is a regexp engine in NSData, but it's not a very good one. If you have a regular expression that matches a string you could use it to locate the position in the original string. The standard approach is to use CFStringBeginFindWithOptions() to find the first occurrence. You can then iterate over the range. CFStringRef string = CFSTR("Apple"); CFMutableDataRef data = CFStringCreateMutableDataByExtendingCFString a1d647c40b

## **AutoCAD Crack**

Start the Autocad When it opens you will find a Help menu as in the screen shot below. Click on the link "AutoCAD Help" Q: How to open.chm in Windows 7? This is the.chm file name For all windows user : "HTML Help" is not working, please suggest how to open the file using this link A: The link is in the help menu of dompdf, not in a chm file. That is why it is not working. Dompdf does not have any dependencies on Internet Explorer, it is completely standalone. It only opens chm files as it is the native format of the chm file. Is it your first time to visit Japan? I think you should be careful with your Japanese. This is the main purpose of this site. You may be able to communicate with your Japanese friends in your language or in English. But you cannot write your thoughts in Japanese here. Please write your thoughts in English here and we'll add it to your profile. Or send them to us by mail at "amatsukamemaryno@gmail.com". I think you should be careful with your Japanese. This is the main purpose of this site. You may be able to communicate with your Japanese friends in your language or in English. But you cannot write your thoughts in Japanese here. Please write your thoughts in English here and we'll add it to your profile. Or send them to us by mail at "amatsukamemaryno@gmail.com".Q: How do I change a jenkinsci-ci.org job's branch? I can't find any information on the net about how to change a job's branch. A: From the jobs page for the job, click the job name in the table, then on the right there's a pull down menu. Click on the option for which branch you want to switch. If you want to change a specific branch to a specific branch, go to the job and there is a pull down menu where you can choose the branch you want to change it to. For both options, click the update button on the bottom of the page. More information:

### **What's New In?**

– Scanned paper marked with comments can be imported to a drawing for annotation and feedback. – Advanced users can import colored text into the drawing from a PDF, Excel, and PowerPoint. – Advanced users can draw geometry directly on a PDF and import it to the drawing. – Design data can be scanned from PDFs. (video: 1:30 min.) – Design data is organized into categories with an easy-to-use set of tools. – AutoCAD users can start a new design or open a new drawing and import data from multiple catalogs. – Design data can be imported into both 2D and 3D drawings, including layered 2D drawings and partiallyassembled assemblies. – AutoCAD users can combine the images, text, and dimension styles that are imported into the drawing with existing content on the drawing. – Advanced users can import and export from the drawing to other applications. – Share content via web services or CD/DVDs. – Advanced users can export a drawing to HTML or PDF. – Enhancements to the Easy GCS 2.0 protocol for the Service. New tutorials: – Getting Started with Design Data – Working with Geometry – Working with Design Templates – Working with Work Package – Working with Excel & PowerPoint – Working with Scanned Paper – Working with Dynamic Input – Working with GCS 2.0 Protocol – Working with Managed Format – Working with Managed Import – Managing Design Data – Using Object References – Using Light and Shadow – Using Nested Layering and Sections – Working with Toolbars – Working with Layered Drawings – Working with Shape Clusters – Working with Clipboard Annotations – Working with Dynamic Input – Working with NetSection – Working with Relationships – Working with Texts – Working with Quick Info – Working with Rectangles – Working with Repetitions – Working with Nested Layers – Working with Projections – Working with Linetypes – Working with Project Styles – Working with Layered Drawings – Working with Dynamic Input – Working with Dynamic Input – Working with Excel & PowerPoint – Working with Scripting

# **System Requirements:**

Currently: Mac OS 10.9 or higher Requires OpenGL 3.0 or higher Driver Version: OpenGL 3.0 Screenshot: Installation: Supported OS: Windows / macOS / Linux (works without installation) Below is the full version history and changelog for MacSeismic2. 1.2.2 - Fixed strange bug with power button - Fixed wrong "mac" icon when using pro version 1.2.1 - Fixed pop-up that appeared when